## LLC FUND<br>MANAGER

## Using CMO with GL

To have the General Leger accurately reflect CMO entries, you will need to add and remove investor funds manually. Here are the transactions required to do this.

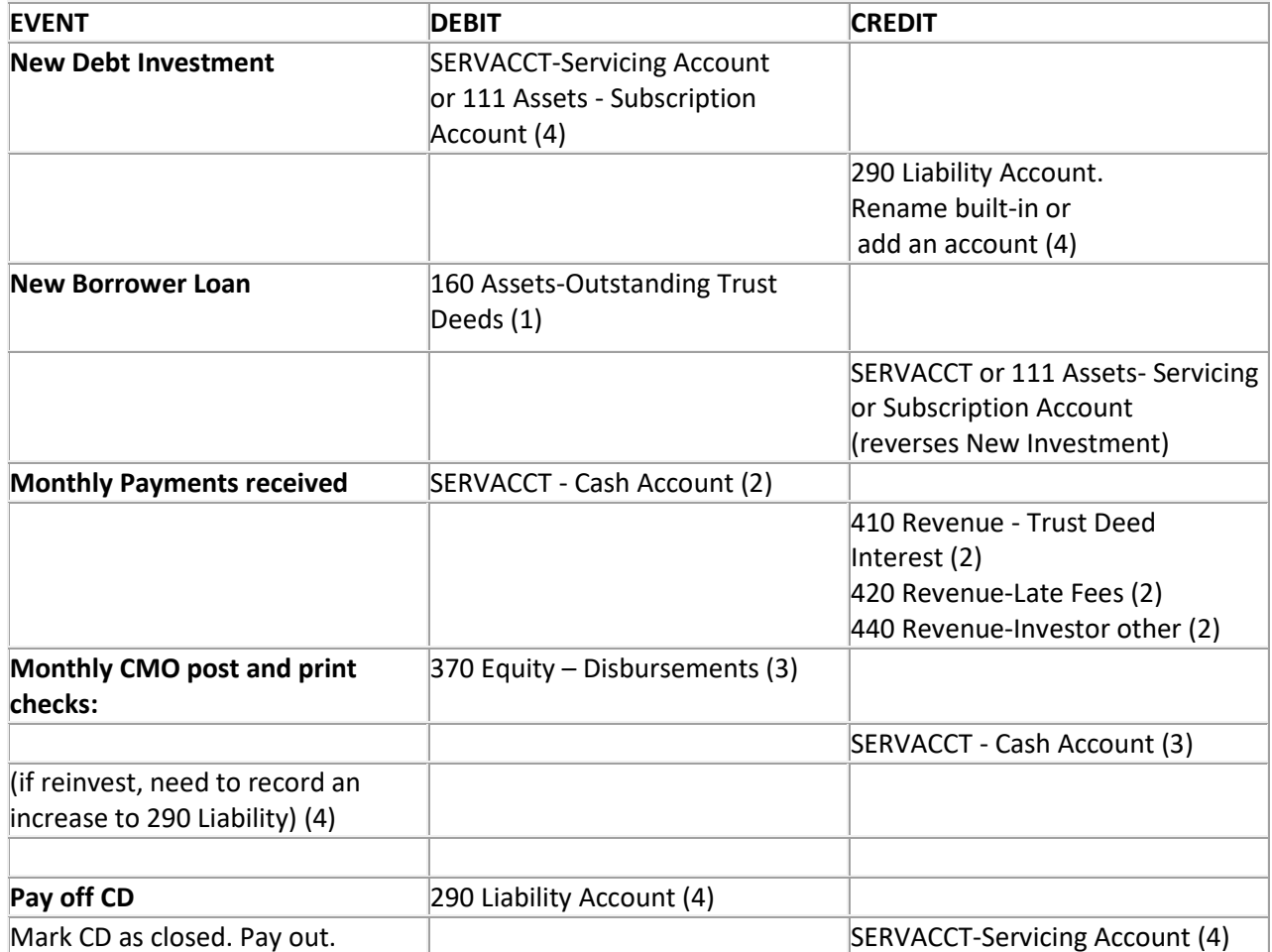

*How these accounts are accessed manually:*

1 – Pool Input – Income Source

2 – Log borrower payments. Automatic.

3 – CMO check adjustments. Automatic.

4 – Other bank accounts. Manual.

If the liability entries are not added, rollovers will show SERVACCT and Distributions incorrectly.